# **Kinco Servo User Manual of Easy Use Function V1.0**

Easy Use aim to help users set parameters of control loop quickly, and the adjusted performance can satisfy the need of most of applications. There is also a new area for users to set the important and frequently-used parameters.

#### **Steps of Easy Use**

- 1. There are some frequently-used parameters in the menu of EASY, please set and confirm one by one.
	- 1.1 If motor type (EA01) hasn't been changed, please change EA00 to 1 to save all parameters;
	- 1.2 If motor type (EA01) has been changed, please change EA00 to 2 to save all parameters **and reboot servo.**
	- 1.3 After completing process of EASY, please run the servo. If the performance is satisfying, it is unnecessary to execute the process of TunE. Otherwise, please execute the process of TunE.
- 2. Parameters will become effective immediately after inputted in TunE but parameters can only be saved by Tn00.
	- 2.1 Please write 1 into Tn03 to start inertia measuring and then servo will adjust parameters of control loop automatically according to measured result.
	- 2.2 Please run the servo. If the performance is still unsatisfying, please change the stiffness by Tn01.

#### **Notice**

- 1. Inertia measurement might cause shaking of machine, please shut off the power or driver immediately.
- 2. It is strongly recommended that execute the flow of TunE after the flow of EASY and adjust the stiffness.
- 3. EASY and TunE menu are designed to solve the setting of servo by button originally. If users initialize parameters by PC software, EASY and TunE will only show EA00, EA01 and Tn00 for safety. Users have to confirm motor type by EA01.After that, the parameters become default and the LED will display in a complete way.

#### **Reason for the failure of tuning**

- 1. Wrong wire connection;
- 2. Wrong motor type configuration;
- 3. Much too low of Stiffness;
- 4. Mechanical gap existing;
- 5. Accelerated or decelerated torque is smaller than fiction torque.

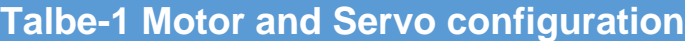

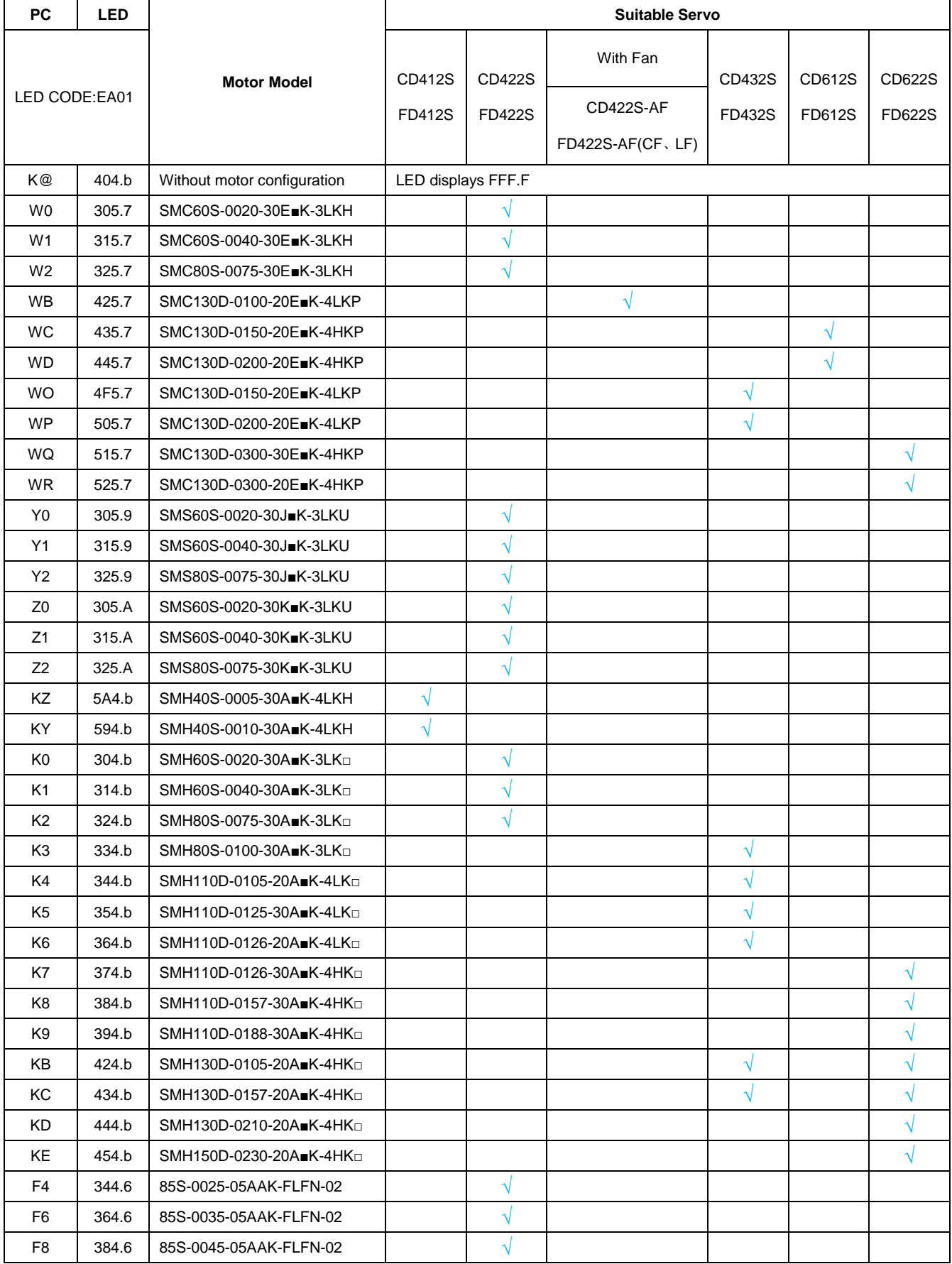

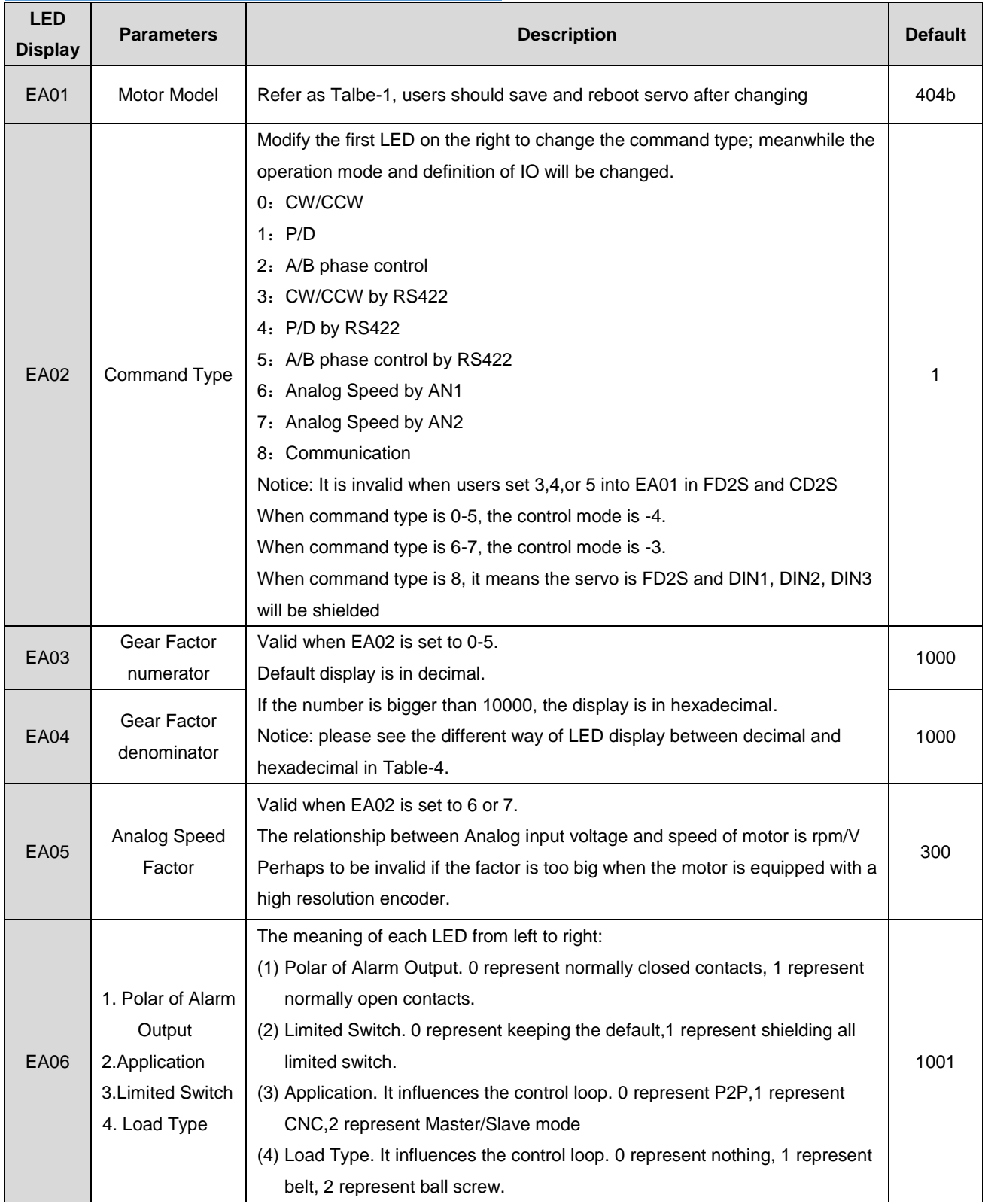

# **Table-2 EASY Parameters instruction**

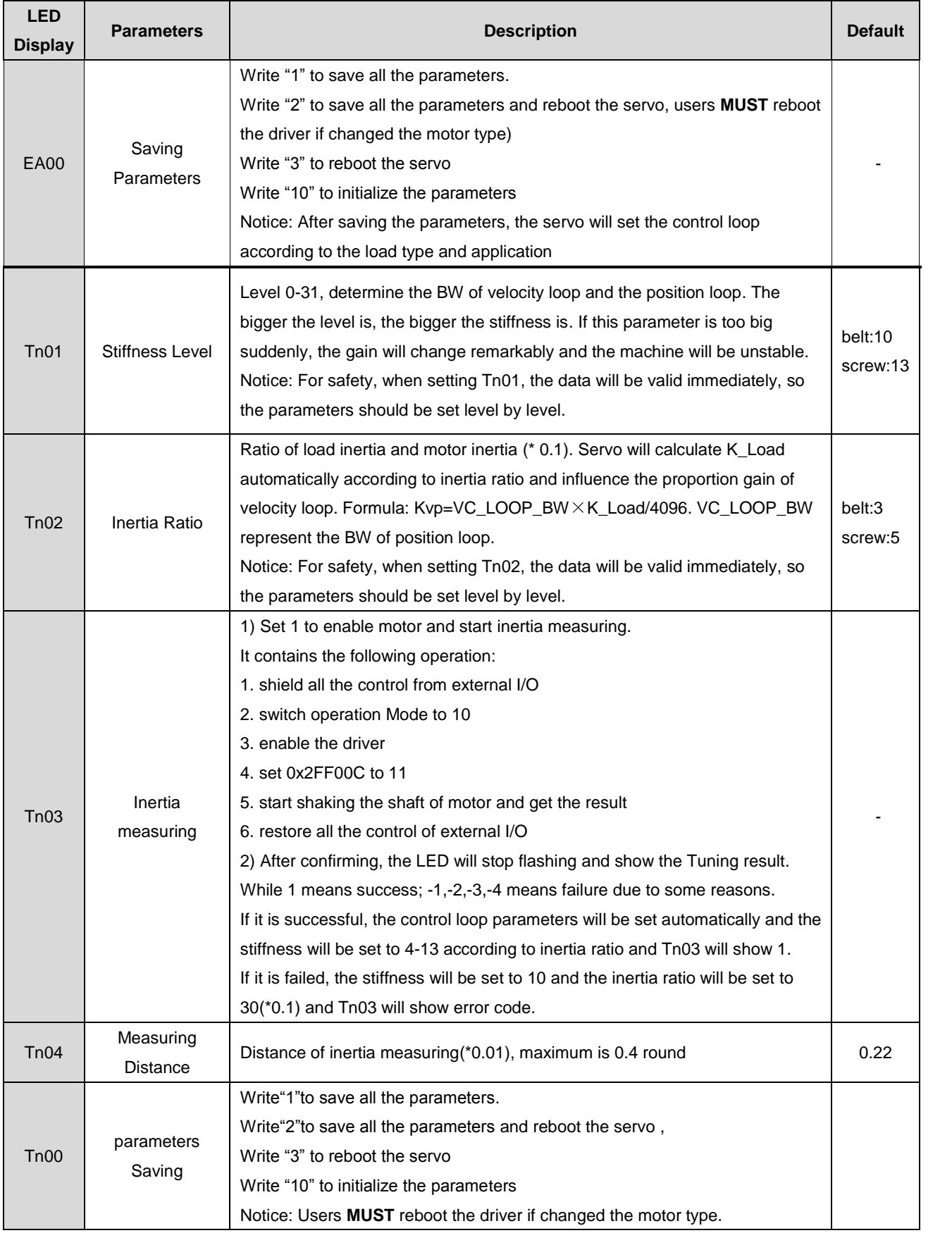

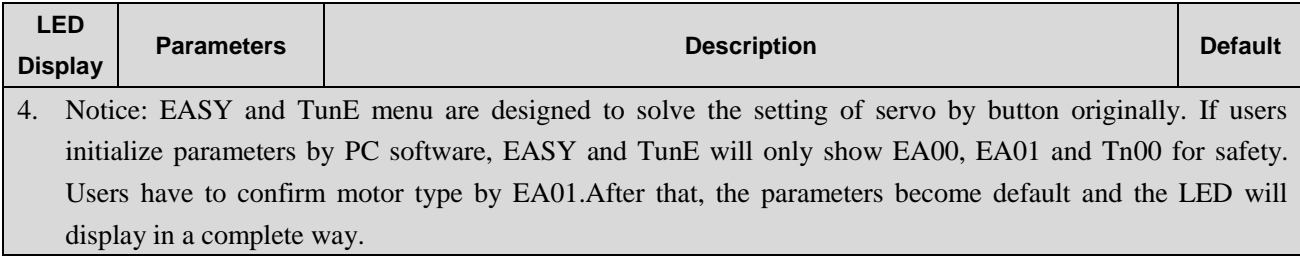

# **Table-3 Stiffness level**

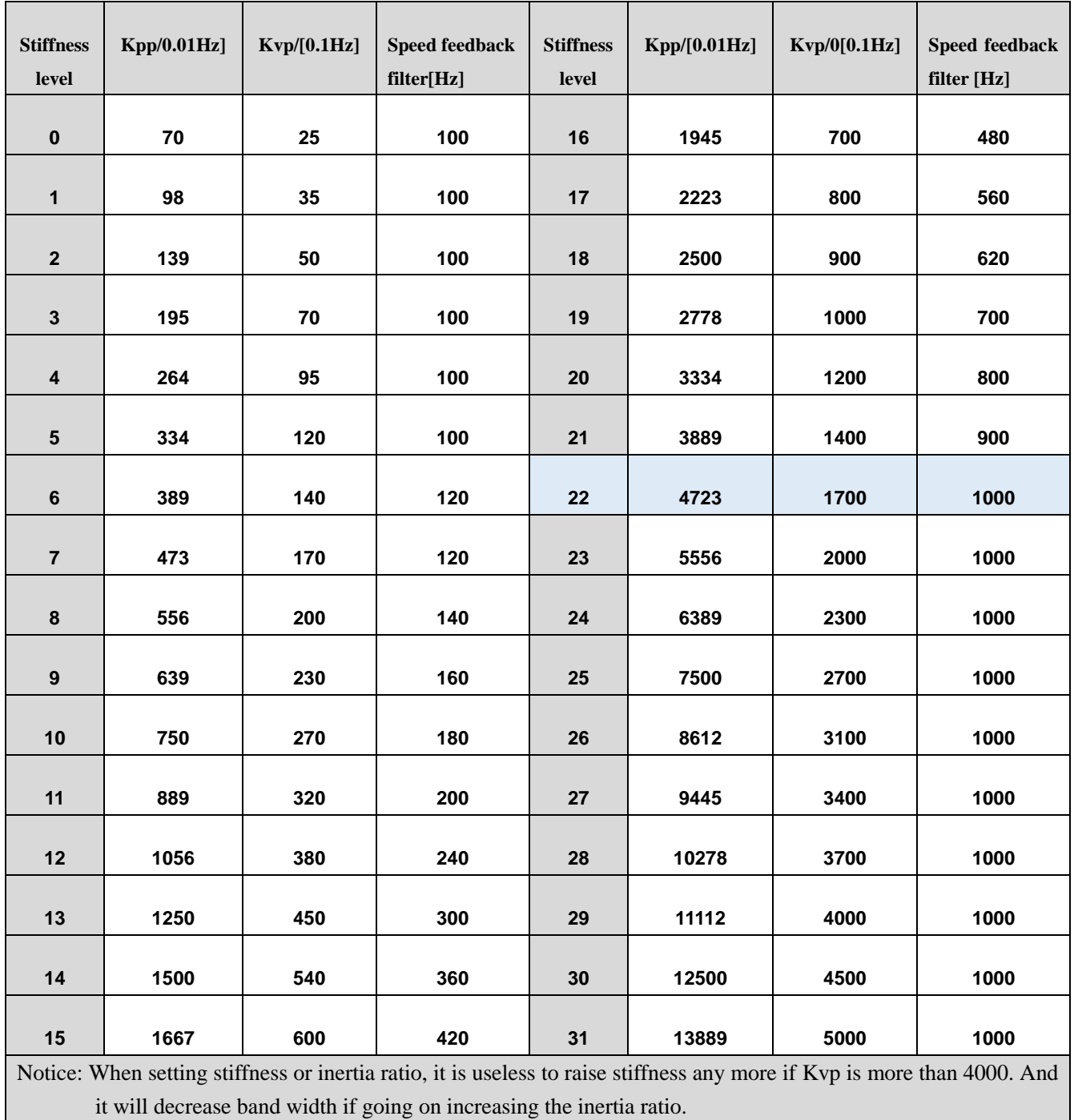

If the resolution of encoder is less than 80000 PPR, the range of stiffness is from 0 to 22.

### **Table-4 Operation of Panel**

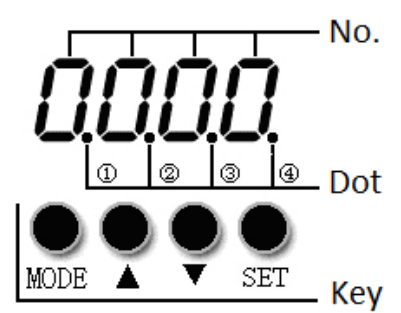

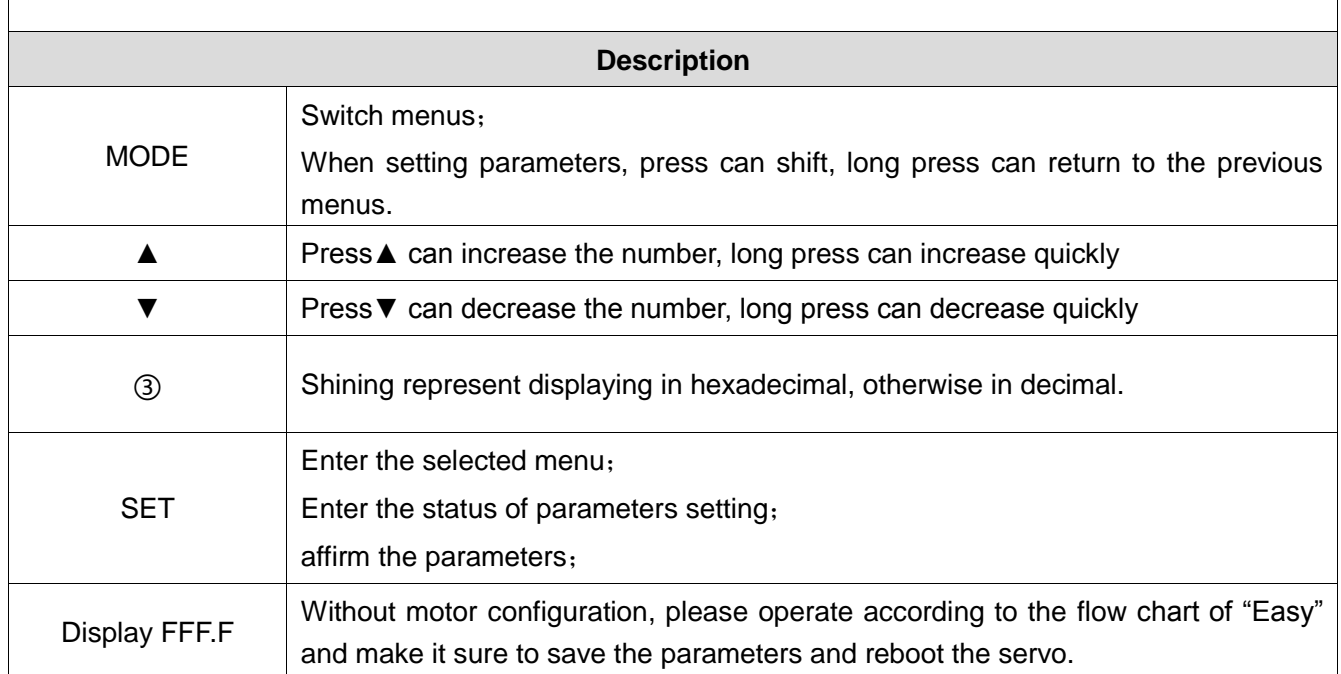

# **Flow Chart of Adjusting Gain**

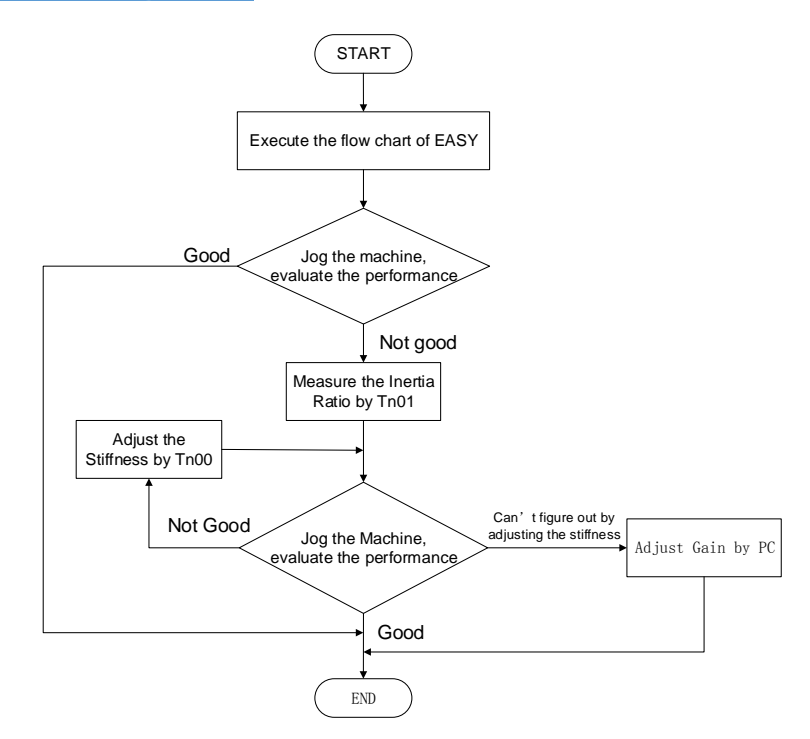

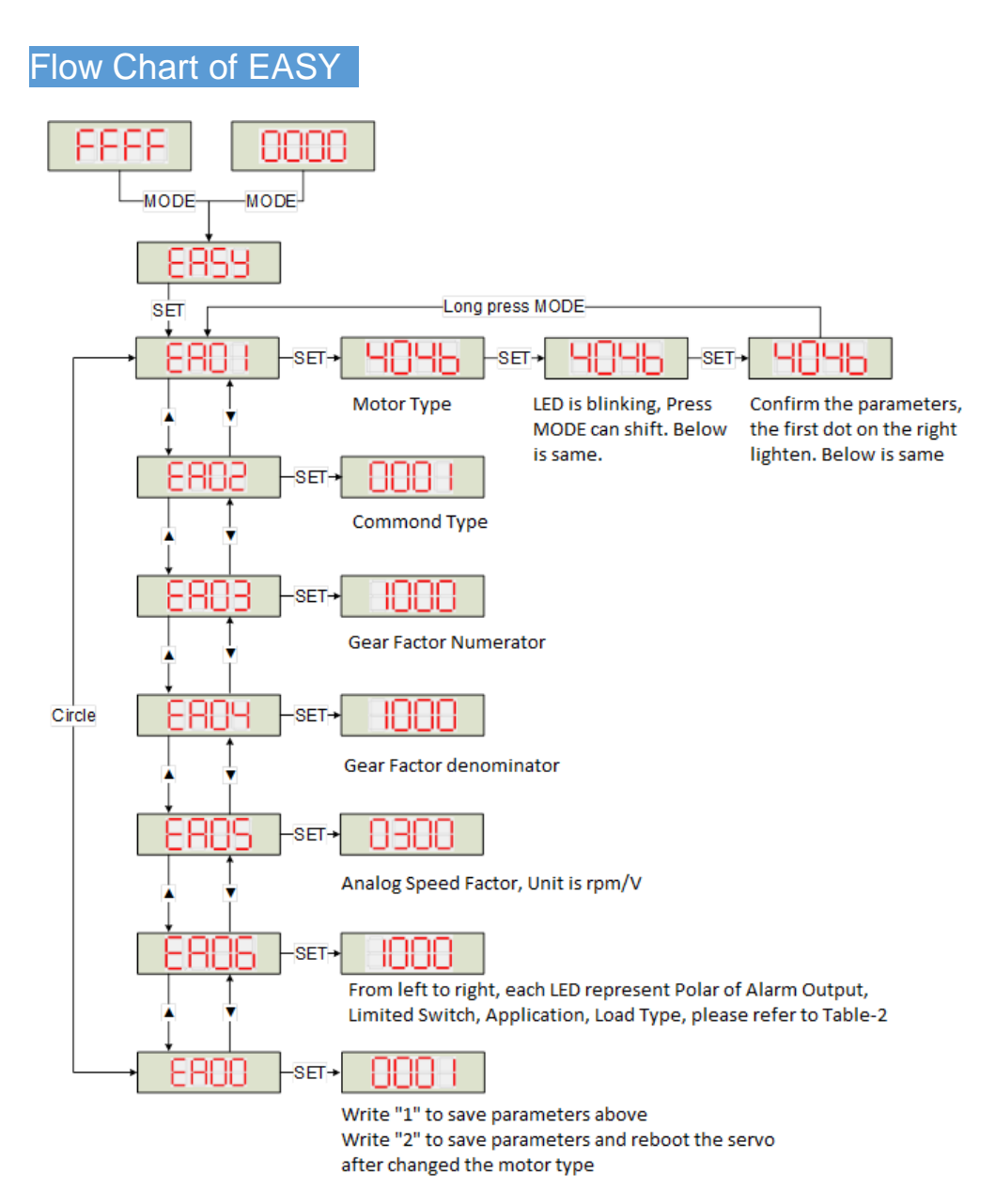

Notice: Must execute in order. Exit automatically if there is no operation in 60s and users have to start again. The data input will be valid immediately, but need to be saved by EA00

#### **Flow Chart of TunE**

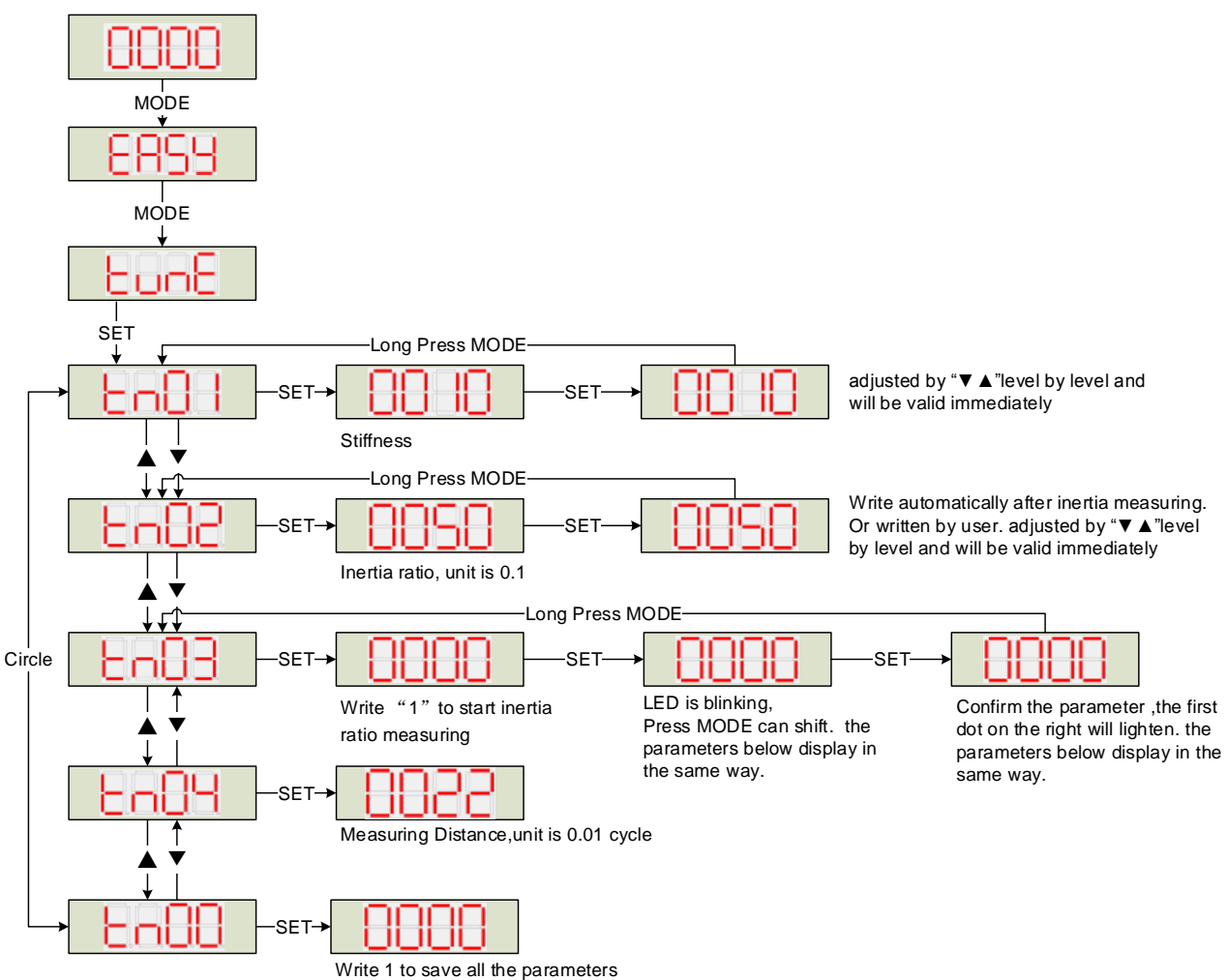

Write 2 to save all the parameters and restart servo

Notice: The data will be valid immediately, but need to be saved by Tn00.

 For safety, when setting Tn01 or Tn02, the data will be valid immediately and these two parameters should be set level by level.